はじめて来院される方は、事前に「電子問診票」にお進みください。

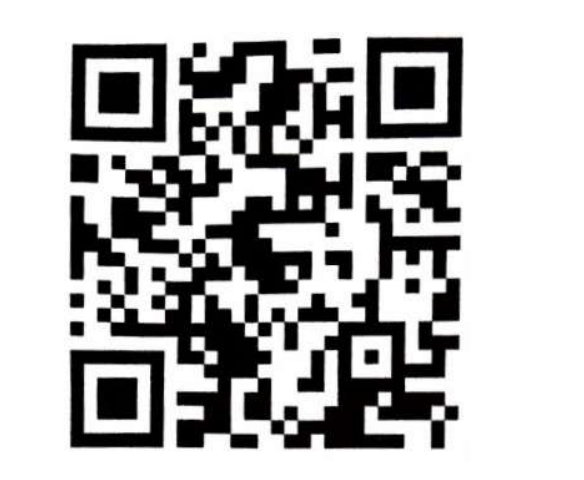

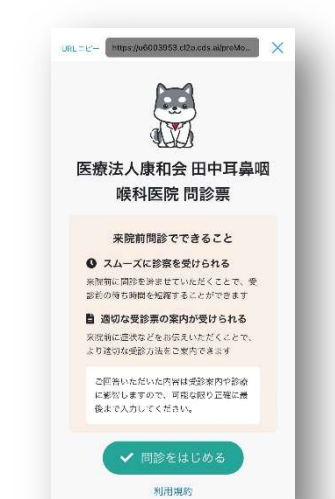

## 電子問診票をはじめるステップ

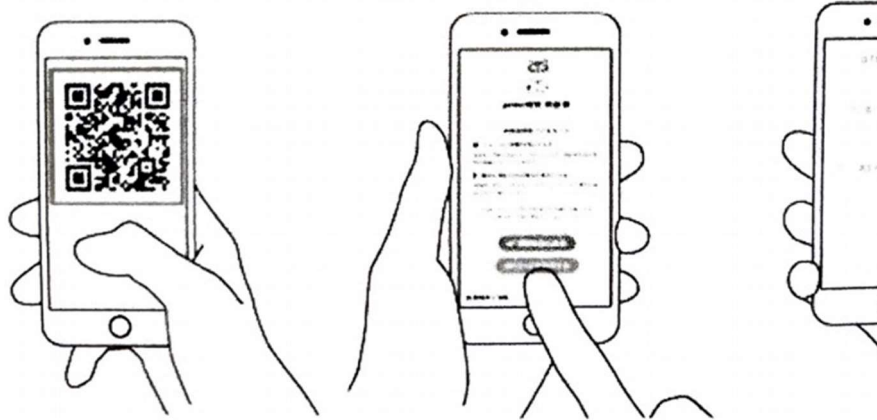

スマホのカメラで QR コード を読み取ってください。

STEP1 STEP2 STEP3 表示された問診票の内容に回答 して下さい。(ブラウザバック) をされないようにご注意下さい)

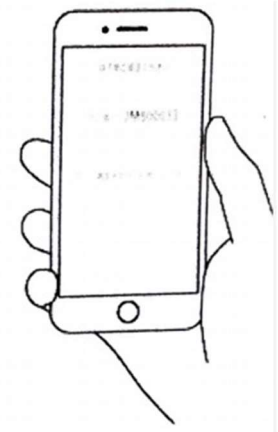

問診番号が表示されます。 受付までお待ち下さい。

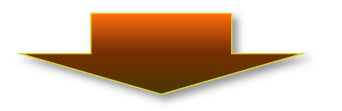

- ◆ 電子問診票を入力したのち「順番システム」で順番を取ってください。 その場合「順番システム」の症状欄に電子問診票の「問診番号」を入力してください。
- 順番システムが時間外の場合、直接受け付け窓口で順番をとっていただく際に、 問診番号をスタッフにお伝え下さい。